**Associazione RegionaleCIOFS – FP SICILIA Sede di Pietraperziawww.ciofpietraperzia.it**

## Realizzare un gruppo di pulsanti con sfumature

A cura del formatoreLuigi Salemi

- Apri Macromedia Flash e vai al menù**Inserisci**→**Nuovo simbolo** (pulsante)
- Realizza un cerchio di dimensione 80x80 pixel
- Elimina dal cerchio il margine esterno
- Applica al cerchio una colorazione di riempimento radiale che permetta di avere il seguente effetto

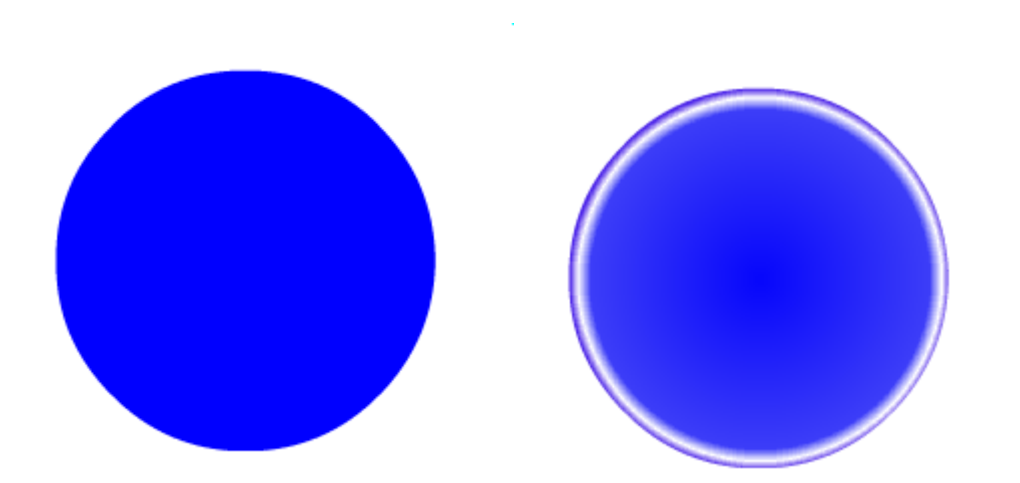

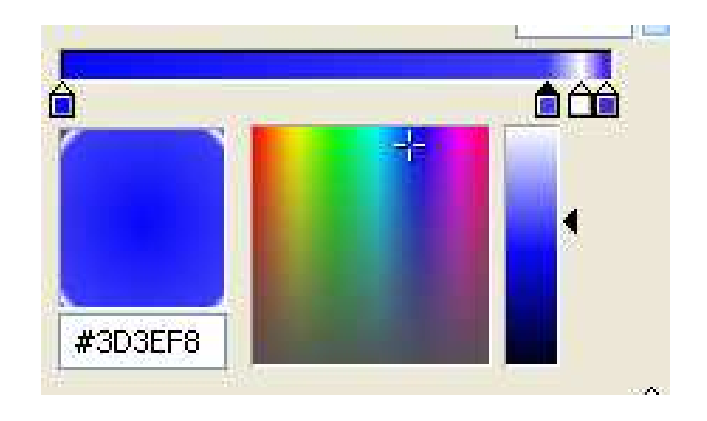

- Crea un ovale ed elimina il contorno dell'ovale più piccolo del cerchio
- Tale ovale deve avere una sfumatura lineare di 2 colori (dal bianco al blu)
- Se la sfumatura non è nel verso verticale ruotala con lo strumento **trasformazione riempimento**
- Sovrapponi ora questo ovale al cerchio creato prima

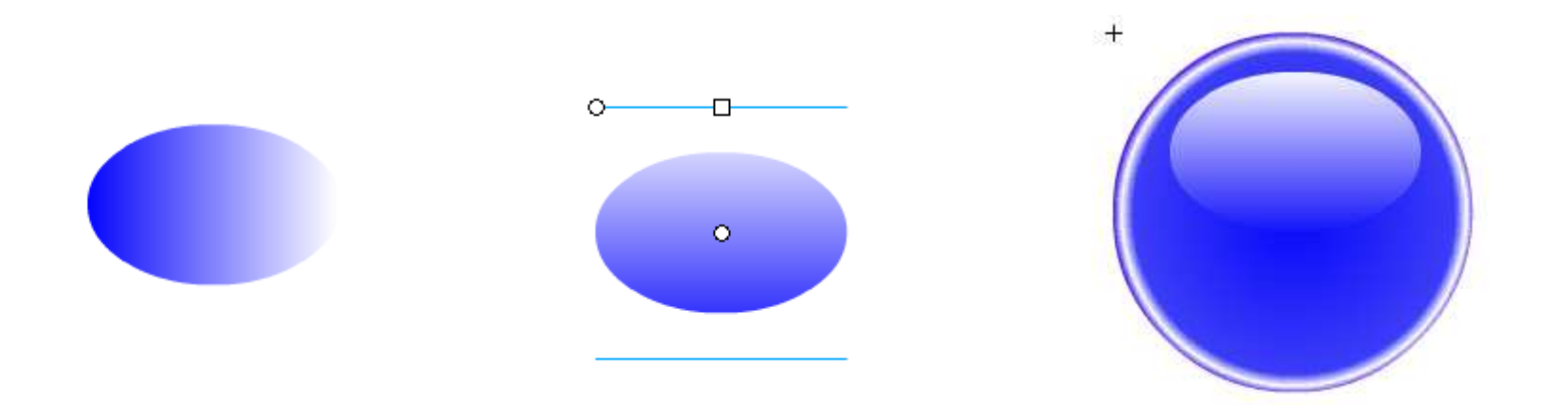

• Sullo stadio **Giù** del pulsante inserisci un fotogramma chiave e modifica il riempimento come mostrato sotto

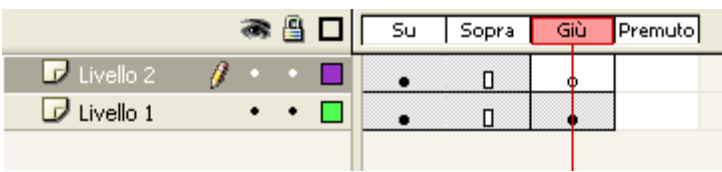

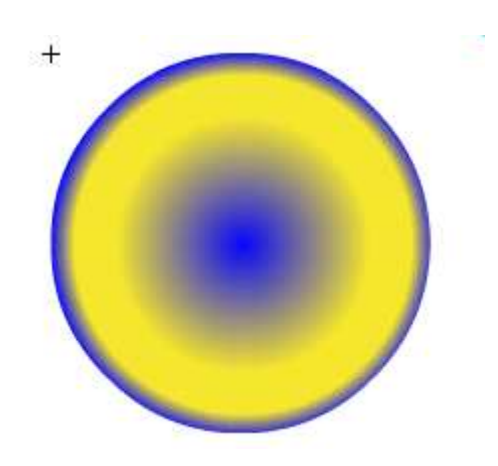

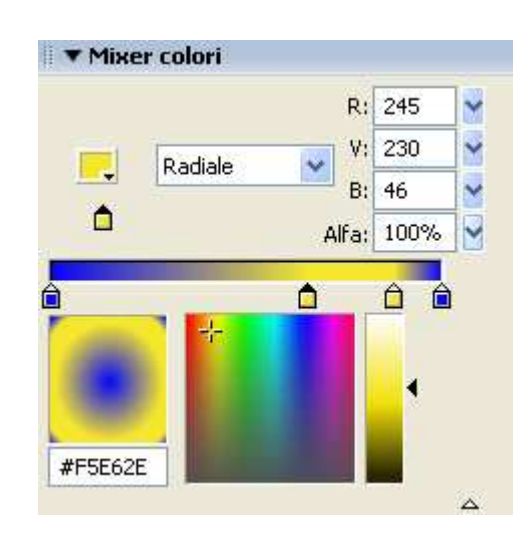

- Inserisci i fotogrammi chiave anche sul livello **Sopra**
- In tal modo il comportamento del pulsante non cambia anche al passaggio del puntatore del mouse
- Non inserire invece il fotogramma chiave per l'ombra nel fotogramma **Giù**, perché tale elemento non deve essere visibile

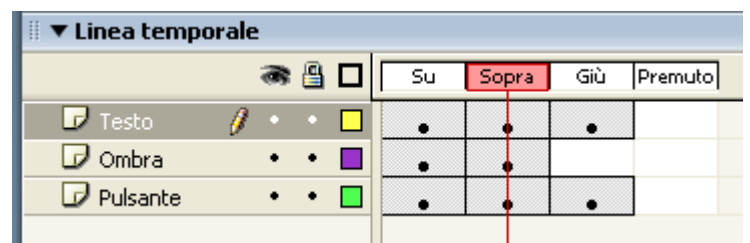

- Dovremo realizzare un insieme di pulsanti che contenenti del testo e con differenti colori
- Per ogni pulsante crea un nuovo livello ed inserisci in esso del testo: HOME, EMAIL, NEWS, GAMES
- Realizza i vari pulsanti utilizzando differenti colori

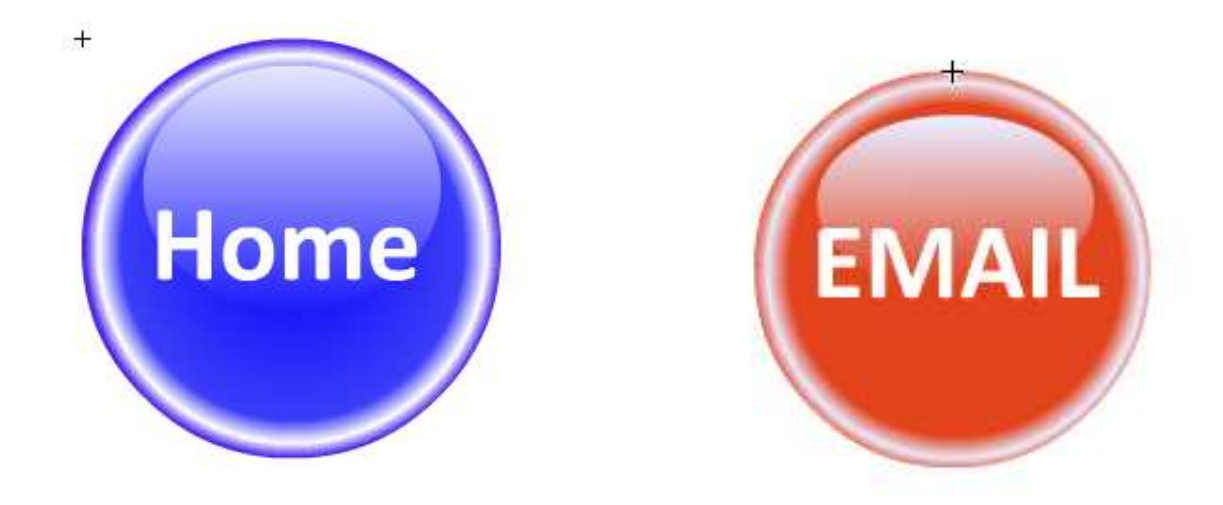